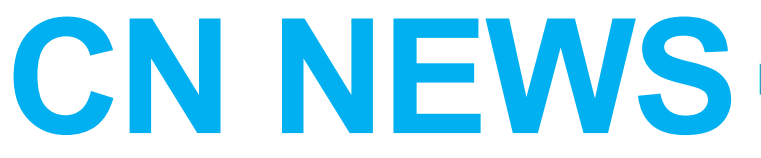

Fuel your mind. Nourish your body.

Child Nutrition Program Calvert County Public Schools

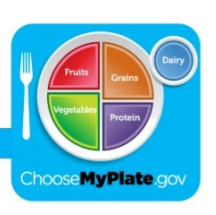

**Child Nutrition Department Update** March 2017 **March 2017** 

## **Information at your Fingertips!**

Starting this month, the Child Nutrition Department began publishing CCPS school menus online through an interactive program called Nutrislice. Nutrislice's technology allows not only menus, but also item descriptions, nutrition facts and even ingredient lists to be easily accessed from a computer or mobile device all from within one location!

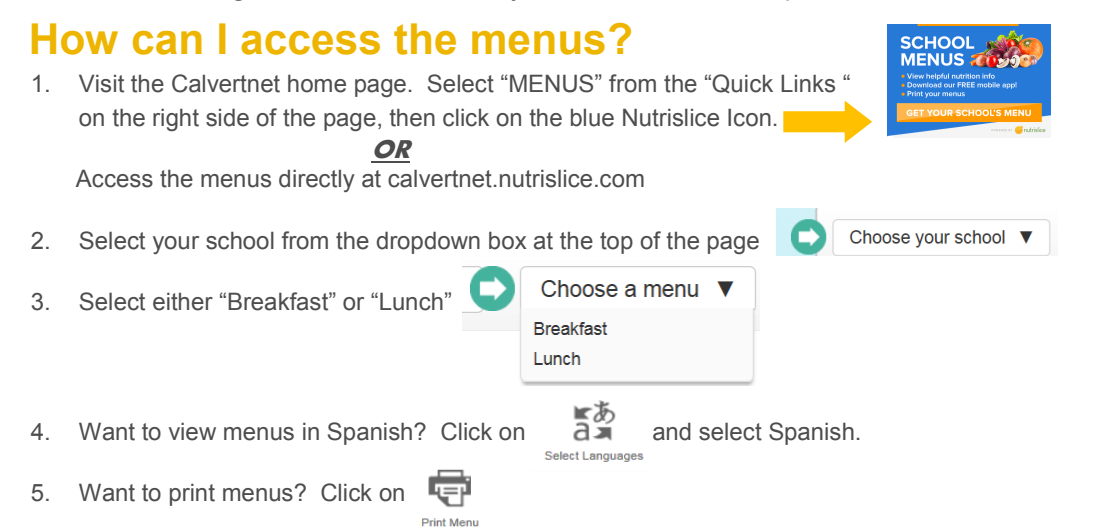

## **What information is available to me on the Nutrislice Menu Page?**

- 1. Want to view a brief description of the menu item or view its nutrition facts? Hovering over the item with the cursor and violà, your information is available.
- 2. Want to provide us with valuable feedback on an item? Or course you do, who wouldn't?!? How would you rate this food? ☆☆☆☆☆ Hover over menu item and the option to provide a rating appears along with the nutrition information.
- 3. Want to view ingredients,  $?$  Click on  $\left| \right\rangle$  Show ingredients then hover over a menu item.
- 4. Want to view the carbohydrate content of an item? Click on i View carb counts
- Assorted Fruit Choices 5. Want more information about the "Assorted" choices on the menu (ex. "Assorted Fruit")? Click on
- 6. Want to view the À la carte list? Click on
- 7. Want to view your student's purchases, check their balance or deposit money on their account? Click on
- 8. Want to apply for meal benefits? Don't delay! Simply click on  $\frac{APEN}{FOR MEAL}$  to begin applying today!
	-

9. **COMING SOON!** Allergen Information! Once this feature is up and running, click on

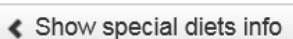

**SCHOOL** 

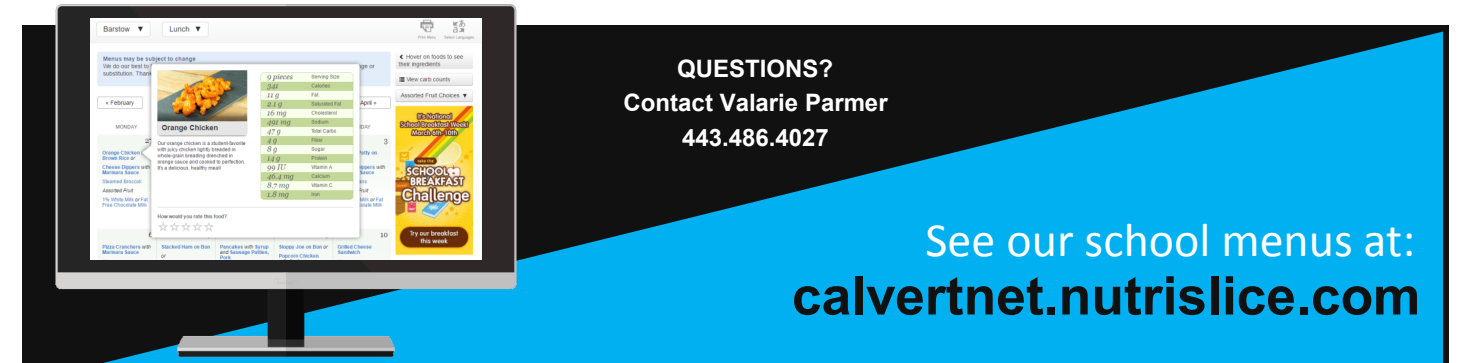